# **Rates Analysis**

**In this article**

- [Rates Analysis Form](#page-0-0)
- [Creating a New Analysis Report](#page-0-1)
- [Creating a New Template](#page-2-0)
- [Export generated report](#page-3-0)

### <span id="page-0-0"></span>Rates Analysis Form

Rates Analysis is an advanced feature of the **JeraSoft Billing Rates Management Module**. It allows you to analyze and compare rates within the JeraSoft Billing web interface without the usage of any third-party software.

#### Screenshot: Rates Analysis section

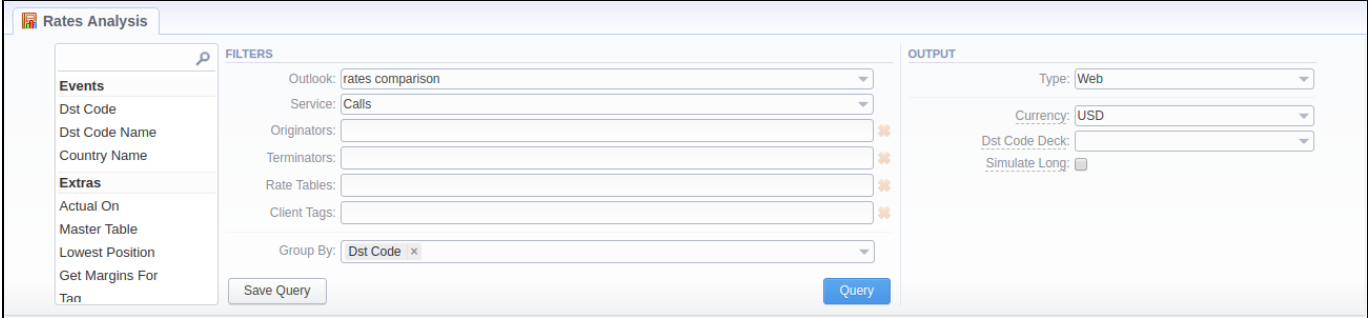

### <span id="page-0-1"></span>Creating a New Analysis Report

To analyze and compare different rates, you need to fill in the form with the next parameters:

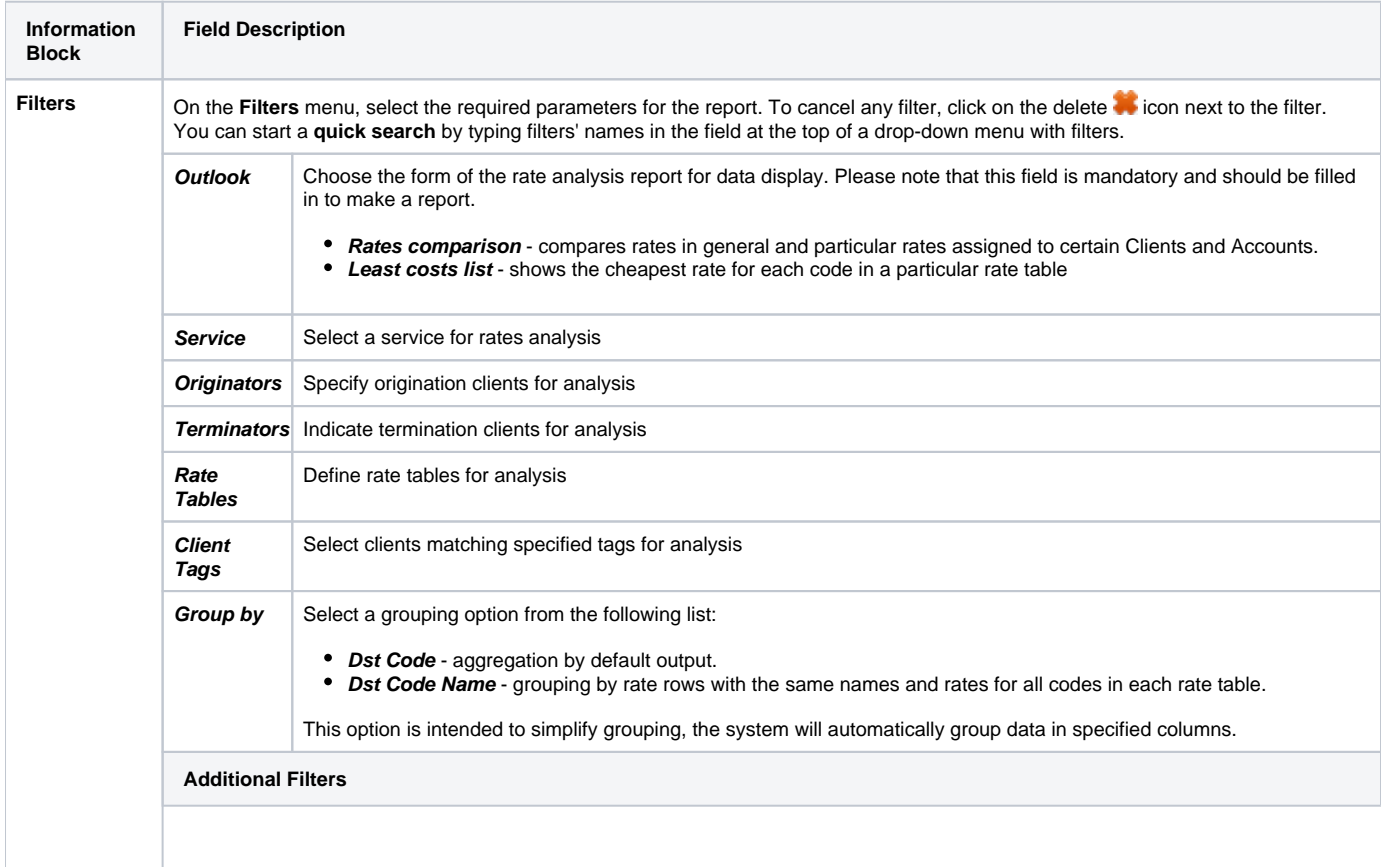

#### **The accessible additional filters are:**

- **Events:** Dst Code, Dst Code Name, Country Name
- **Extras:** Client Tags, Actual On, Master Table, Lowest Position, Get Margins For, Tag, Rate Age

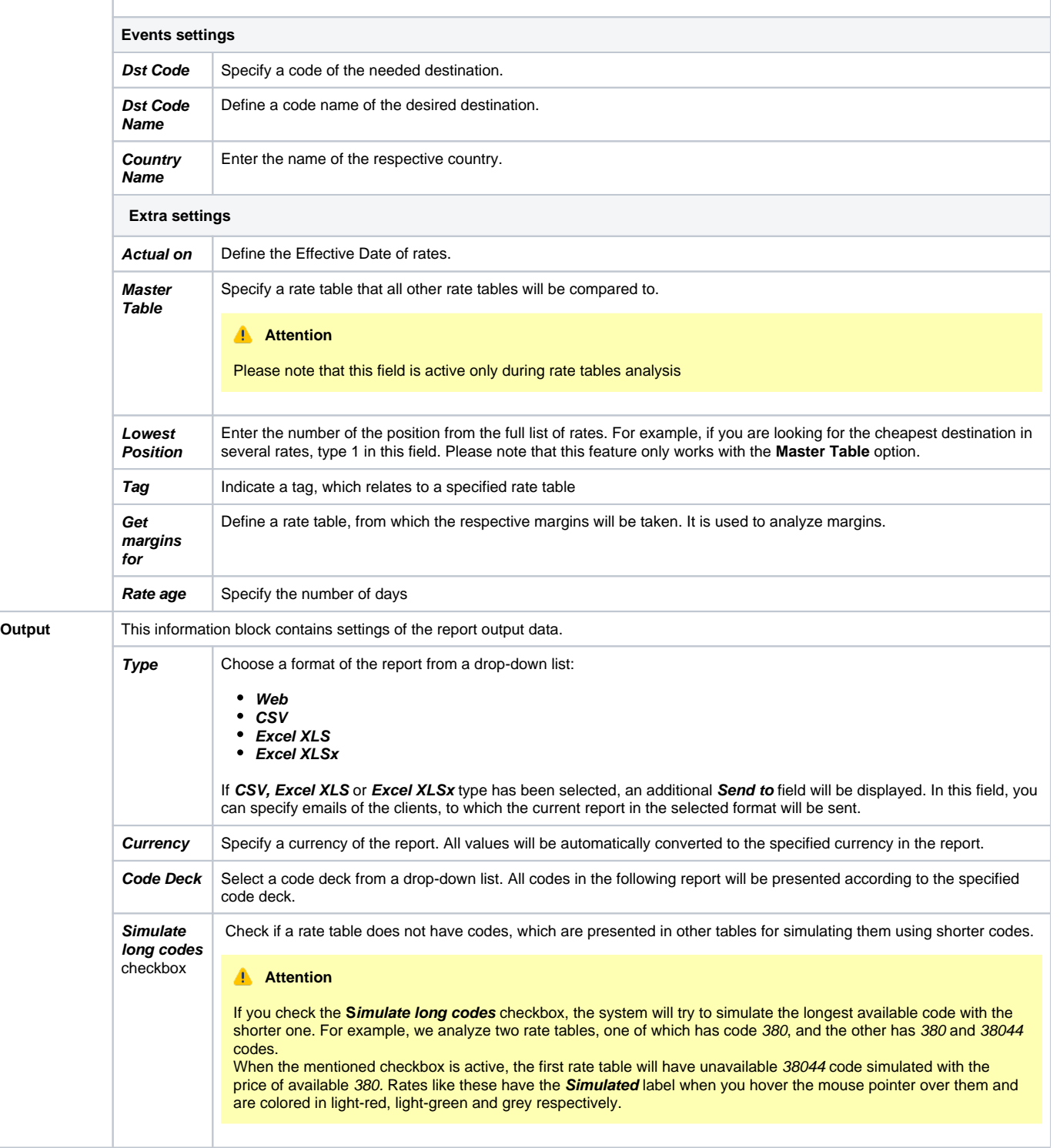

After clicking the **Query** button, the system will form a list of rates with prices for each destination. The highest rate available for the destination is colored in red, the lowest – in green, and middle rates are colored in black.

Screenshot: Rates Analysis section

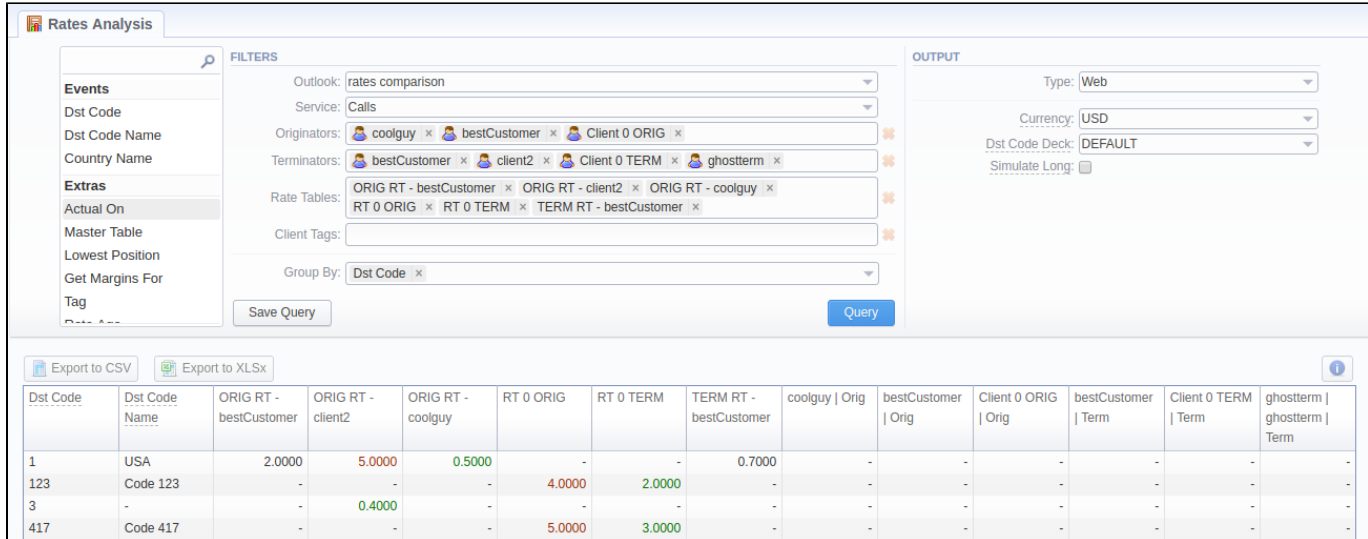

Also, there is a possibility to **select all** values in the **Rates Analysis form** for the following fields: Rate tables, Originators, Terminators.

### Screenshot: Rates Analysis section

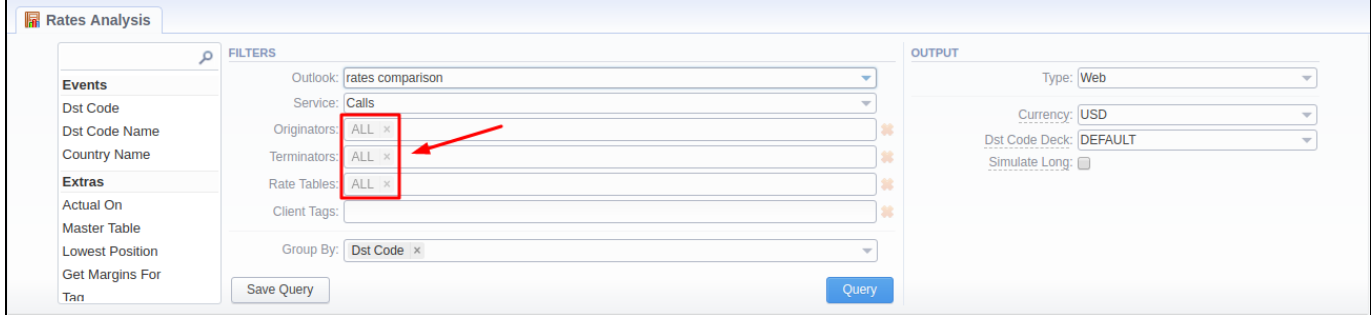

By clicking the **Info** icon above the report on the right, the **user's name** and **time/date**, when a report was generated, will be displayed in a pop-up window.

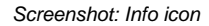

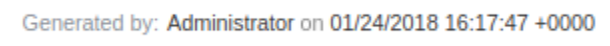

### <span id="page-2-0"></span>Creating a New Template

Also, you can create a template and save specified parameters by clicking the **Save Query** button. A pop-up window with settings will appear, where you need to fill out the following form:

Screenshot: New Template form

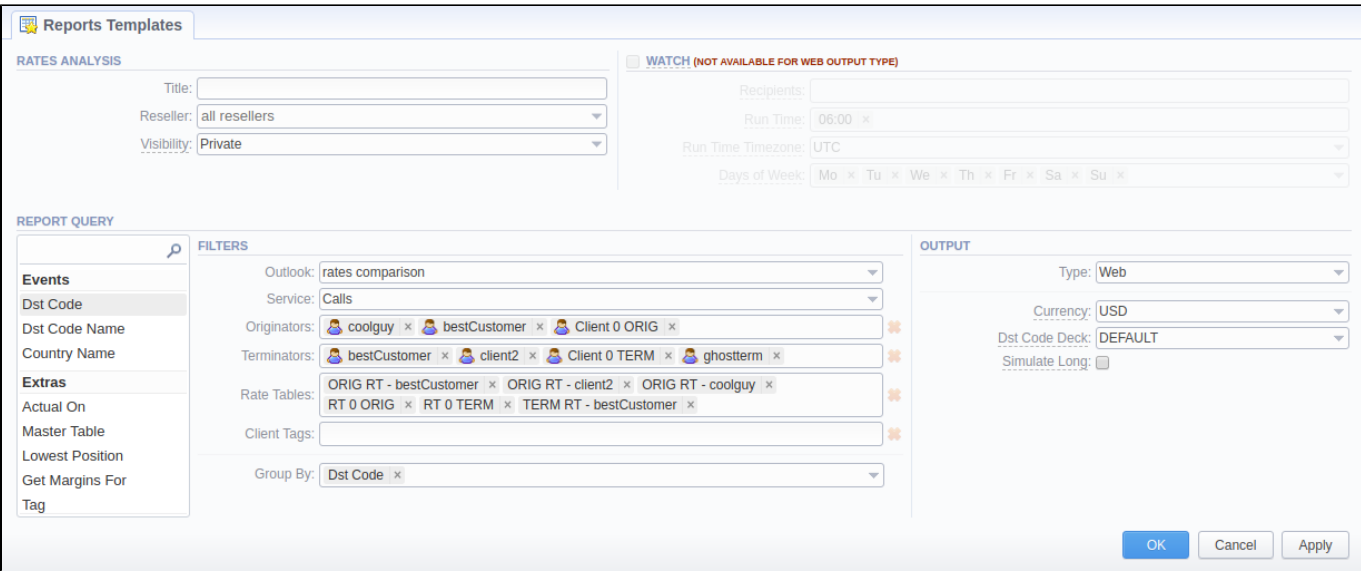

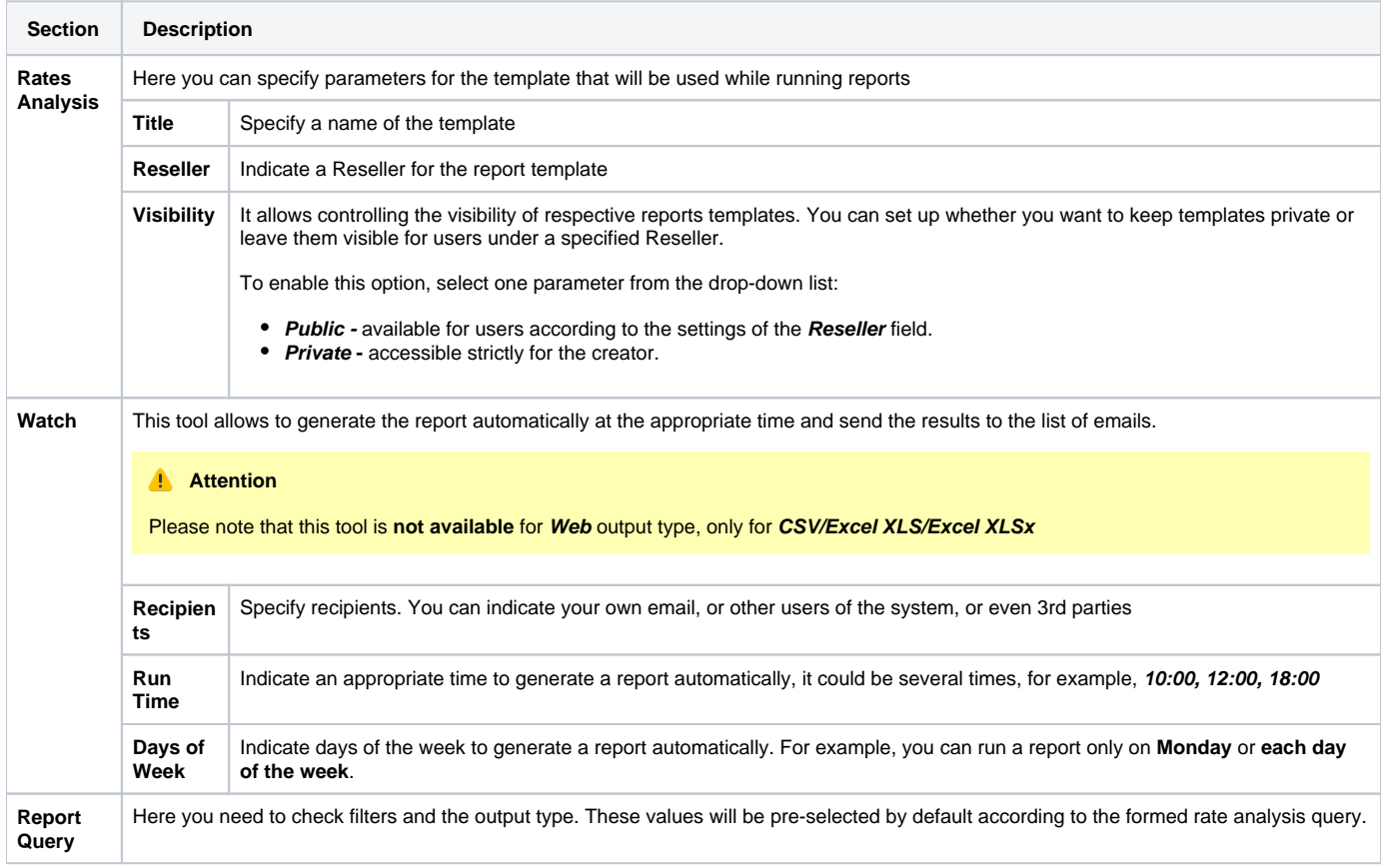

After a template has been created, a new **Load Query** button will be added to the section. By clicking it, you can select report settings to be filled in from a list of templates for rates analysis.

## <span id="page-3-0"></span>Export generated report

You can export report data either in .xls file or .csv that would contain currently presented data. Click the **Export to XLSx** or **Export to CSV** button to download a file of the respective format.